#### **REGISTRATION GUIDELINES AUTUMN 2017-2018**

**The Semester Fee Payment Link for Student is available in their ERP login under Academic module->Fees-> Fee Demand & Payment**

**For Details: Please refer to "Instruction to students for Fee Payment" posted on ERP login page.**

#### **UG SUBJECT REGISTRATION GUIDELINES**

**The Registration Link for Student is available in their ERP login under Academic module->UG-> Student Academic Activities- >Apply (subject registration node 1.7)**. The student must

- 1. Ensure that the boxes on the left against subjects in which he/she is registering are **CHECKED.**
- 2. Confirm the Subject Registration by clicking on the Save and Confirm button of the Registration interface to make the changes final.

After all the subjects are registered by the student, the faculty advisors must digitally Sign Registration Card through ERP and direct the student to take printout of the registration card. **Menu link for Digital Signature in ERP is under Work Alloc. module ->Your Work-> Sign Registration Card**

**If a student is unable to decide on choice of subject to register, for whatever reason it may be, student should seek faculty advisor's guidance on the matter. The faculty advisor shall guide the student for completion of subject registration process.**

From the standpoint of **Subject Registration,** a student's status can be broadly divided into the following three categories:

- 1. **Completed** all curricular requirements (including EAA) up to the previous semester
- 2. **Backlog** in one or more curricular components up to the previous semesters **not** belonging to the **academically weak category**.
- 3. **Academically Weak Students**
- 4. **Repeating** a particular year of study.

**The ERP Subject Registration Interfaces along with the Senate approved guidelines for the above categories are detailed in the Table-1**

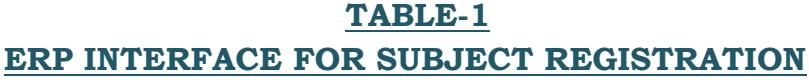

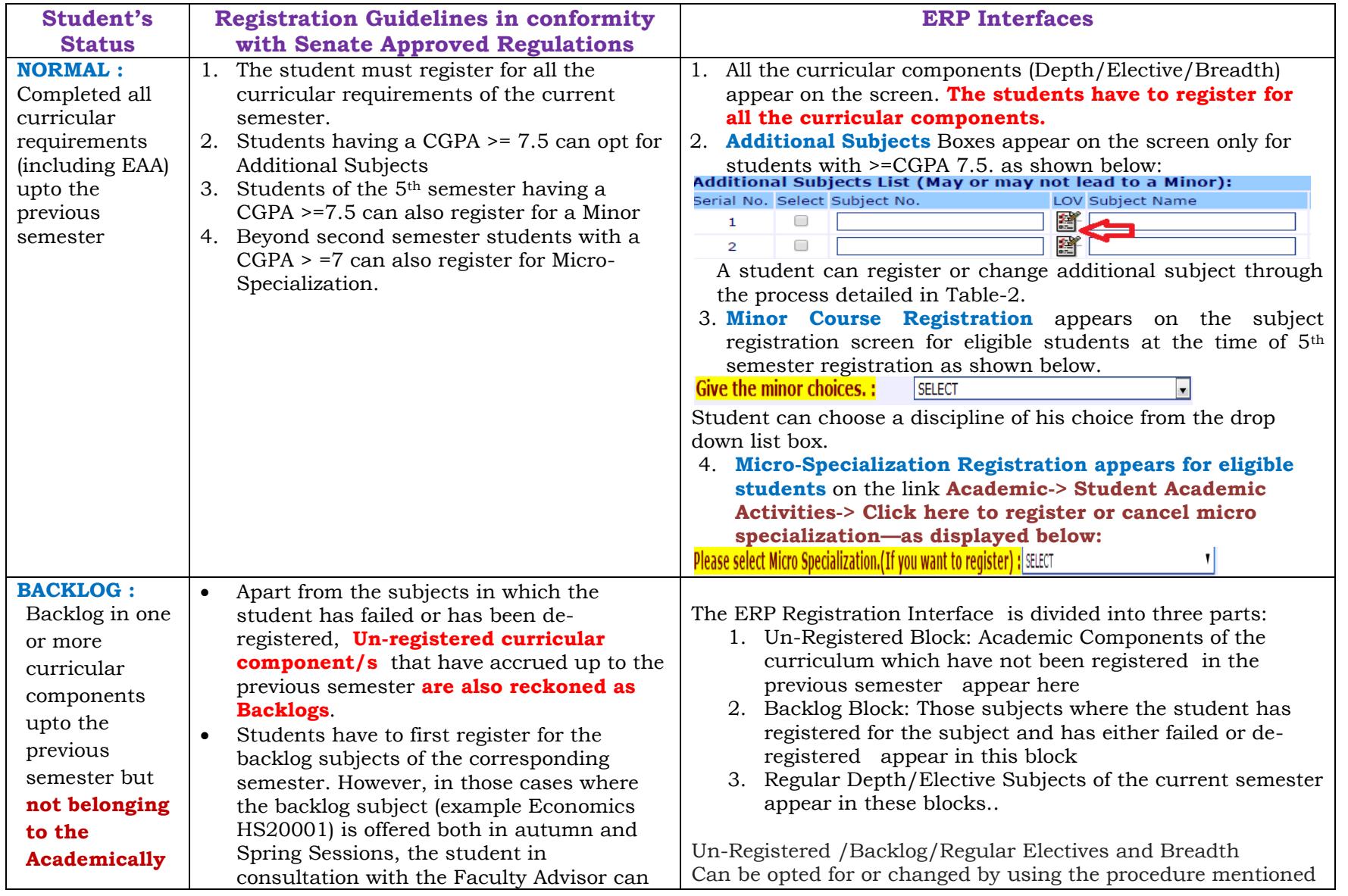

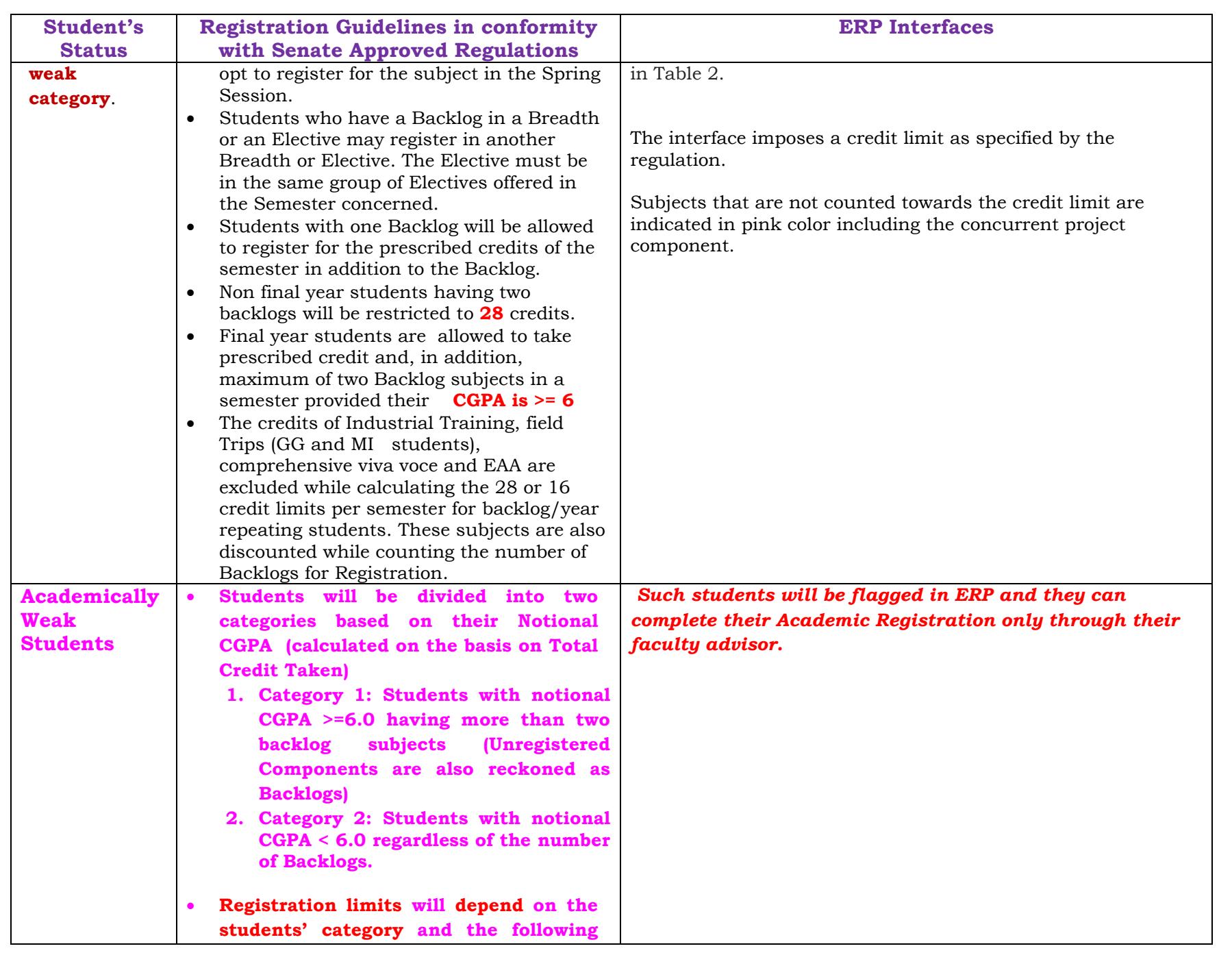

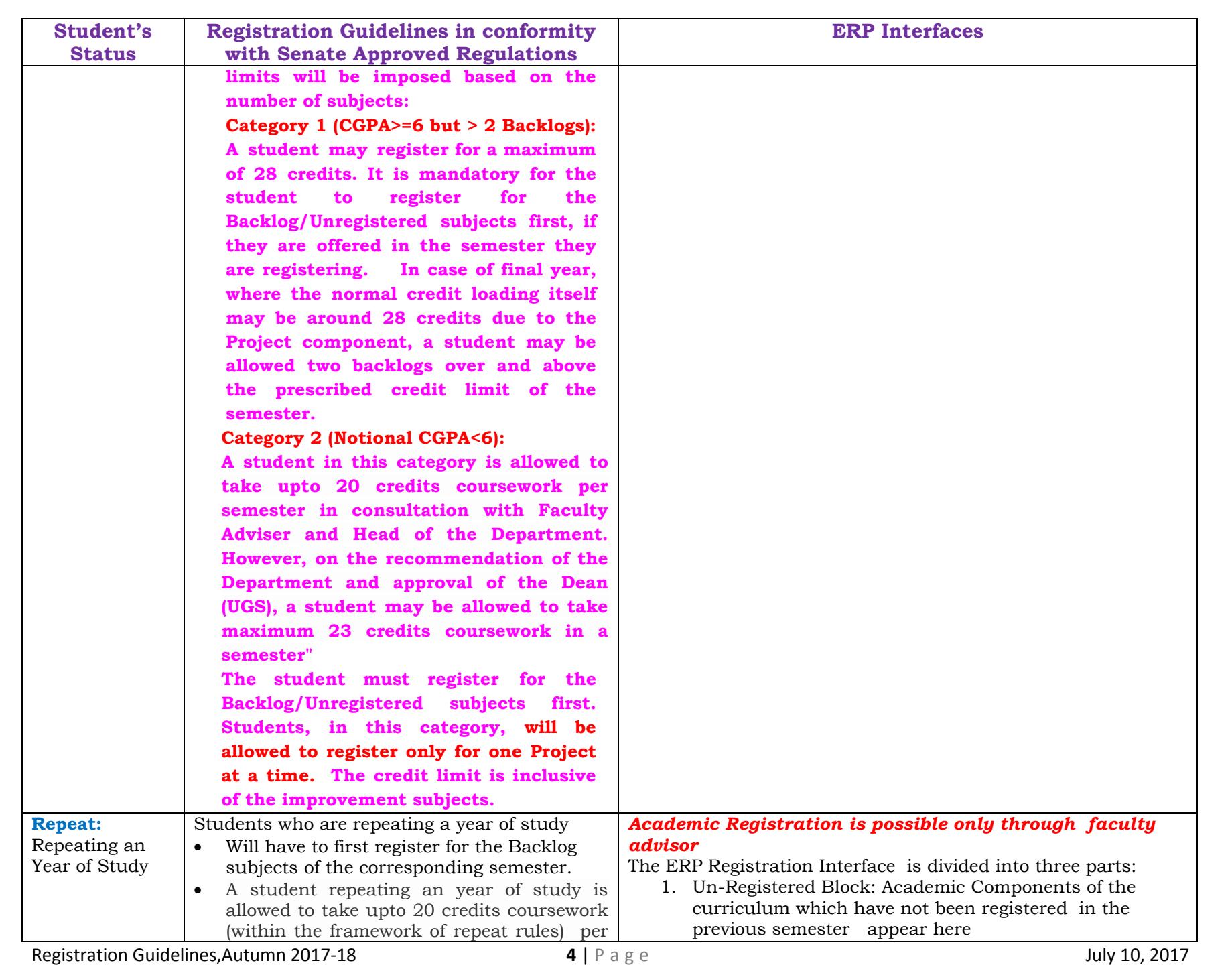

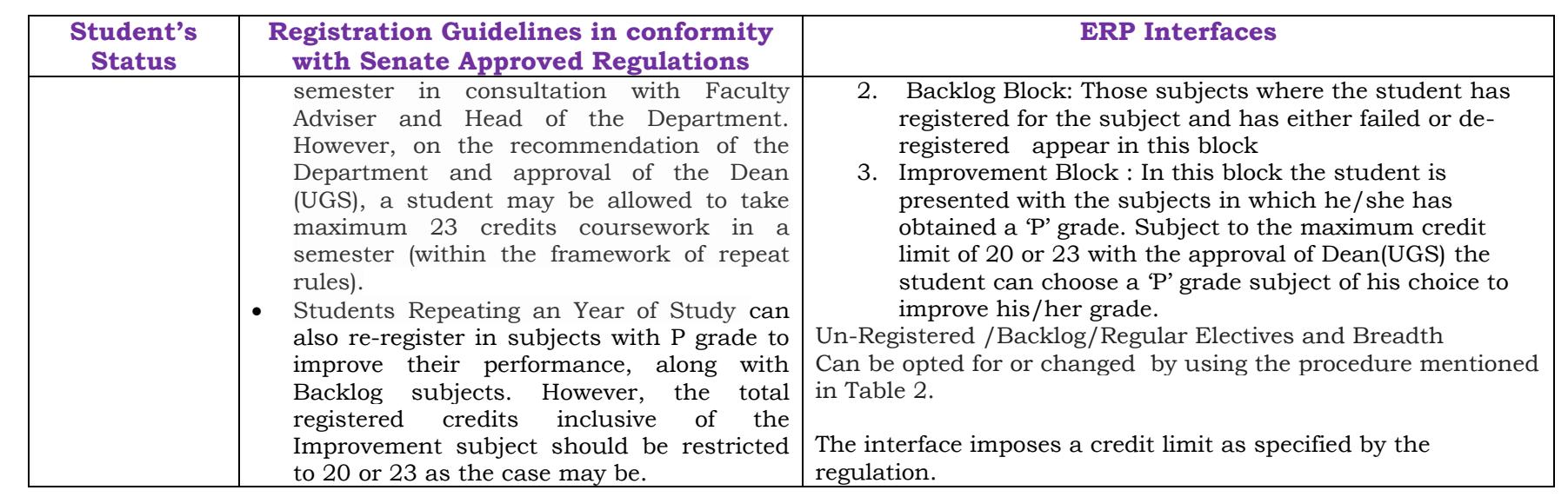

# **TABLE-2**

# **Online Procedure for Changing (or opting ) Additional/Elective/Breadth Subjects**

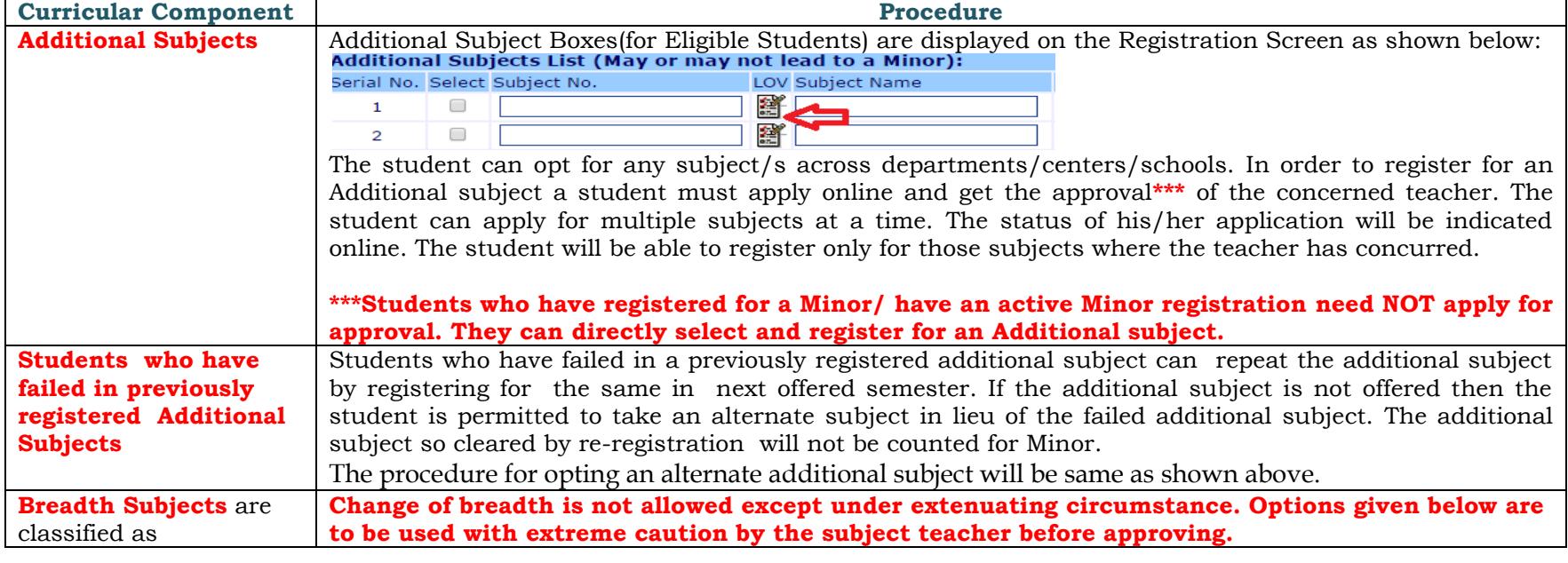

Registration Guidelines,Autumn 2017-18 **5** | P a g e July 10, 2017

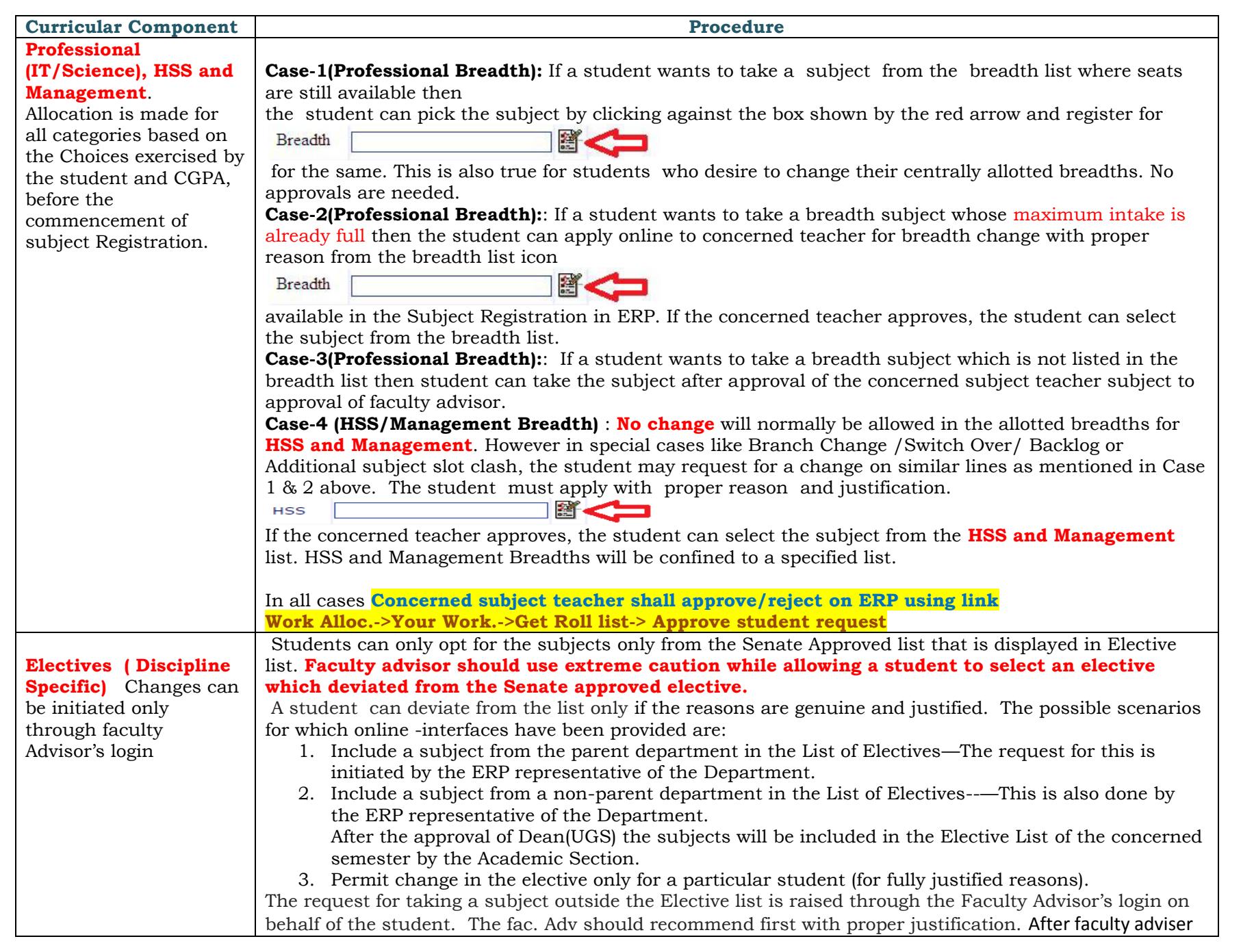

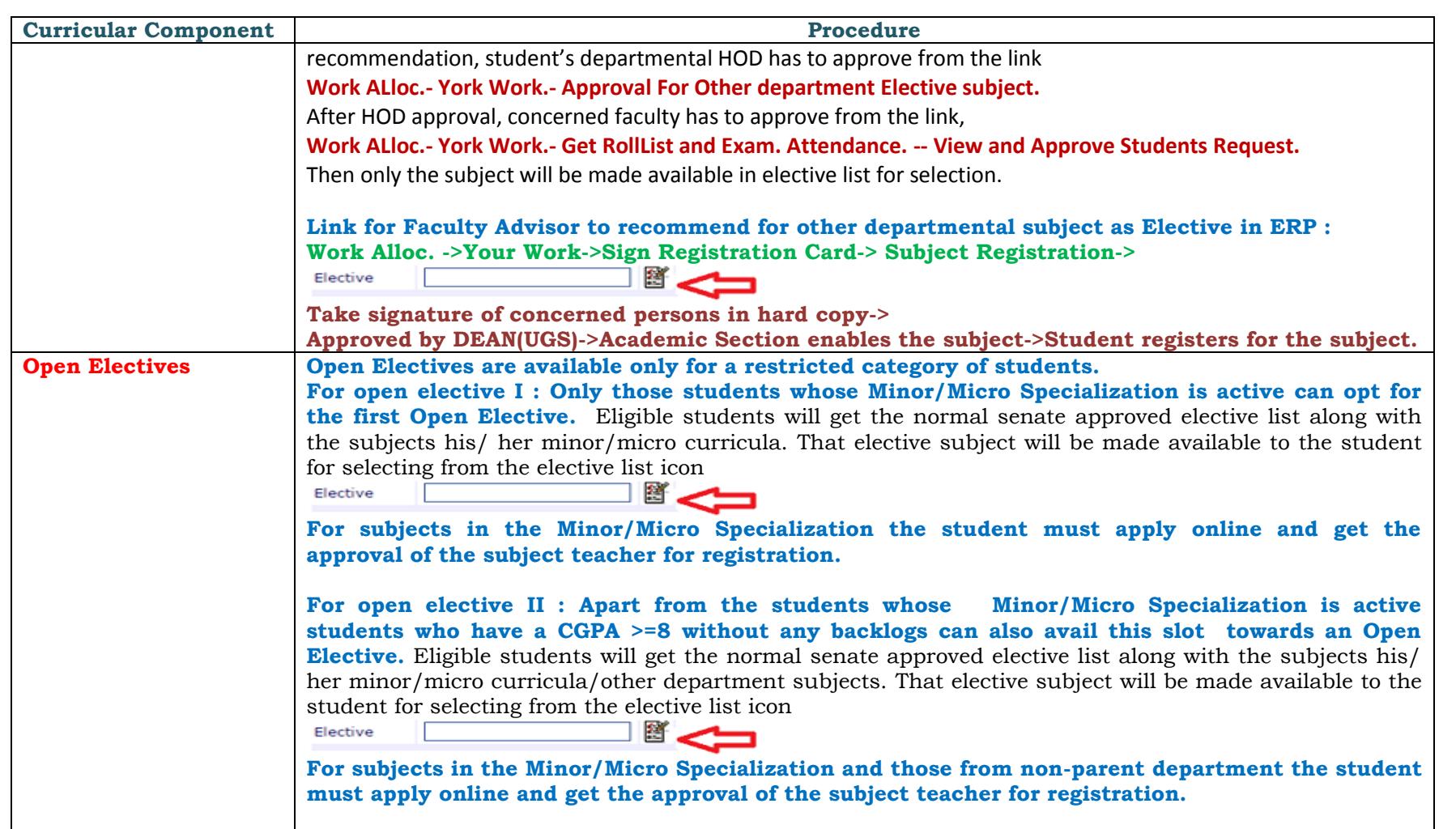

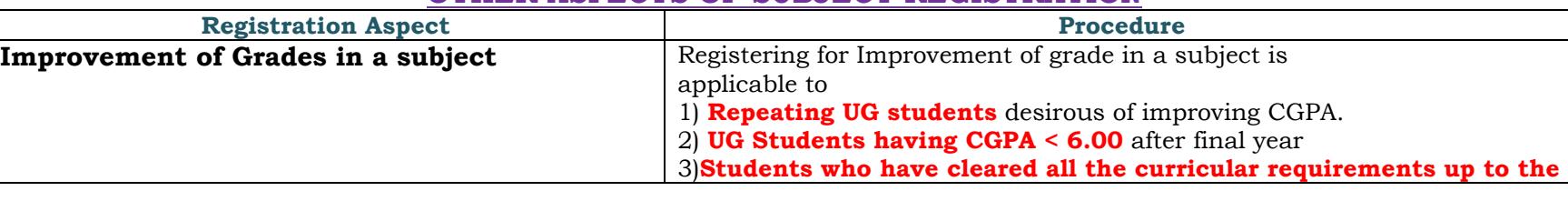

### **TABLE-3 OTHER ASPECTS OF SUBJECT REGISTRATION**

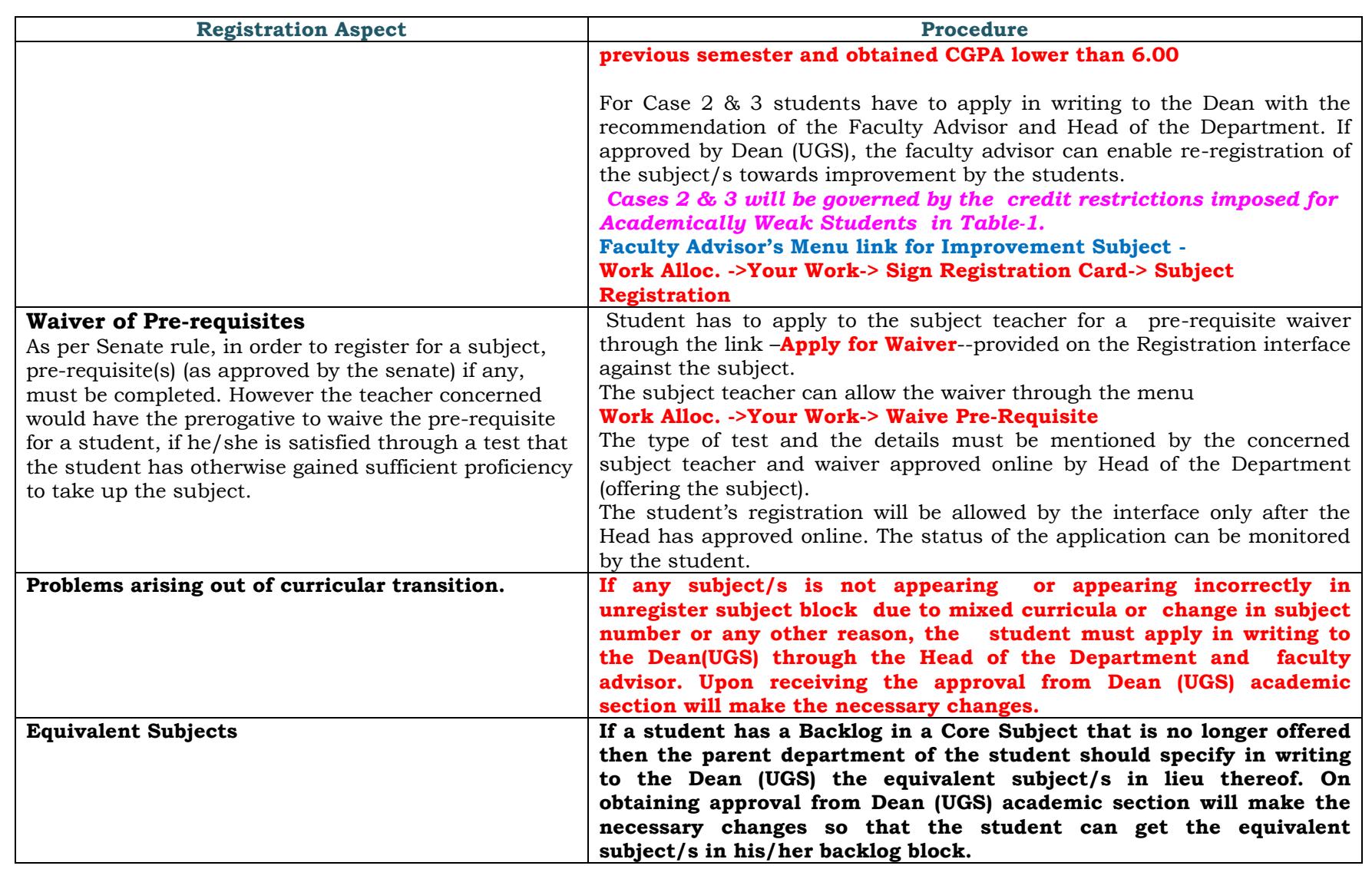